# **Computer e antichità classica**

# **Banche dati per i testi greci in ambiente PC**

#### **1. Cosa chiedere al computer: una distinzione preliminare**

- 1) cose vecchie che *è meglio continuare a fare* con i vecchi strumenti;
- 2) cose vecchie in cui i nuovi strumenti *si affiancano* ai vecchi;
- 3) cose vecchie in cui i nuovi strumenti *sostituiscono* i vecchi;
- 4) cose nuove *possibili solo* con i nuovi strumenti.

# **2. La banca dati dei testi greci: il TLG**

# *Thesaurus Linguae Graecae*  **CD-Rom E**

**Che cos'è:** 

Una banca dati di testi letterari greci da Omero al XV sec. d.C.

## **Chi lo produce:**

Università di Irvine, California, *Thesaurus Linguae Graecae* Dir. Maria Pantelia (http://ptolemy.tlg.uci.edu/~tlg/ (1972).

#### **Caratteristiche:**

Codifica in Betaform (600 mil. di caratteri) - Mancanza di apparati - Index formarum - Canone di classificazione. Necessità di abbinare alla banca dati un motore di ricerca esterno.

#### **3. Leggere un testo a video**

Per leggere un testo del TLG a video, è sufficiente aprire un programma come Musaios, selezionare dal menu "File" la banca dati del TLG, e quindi – dall'icona del papiro o con F8 – selezionare un autore e/o un'opera dalla lista alfabetica degli autori, e – con F4 o dal menu "Jump" – spostarsi all'intero dell'opera. Per esempio, è possibile andare al v. 430 dell'*Agamennone* di Eschilo:

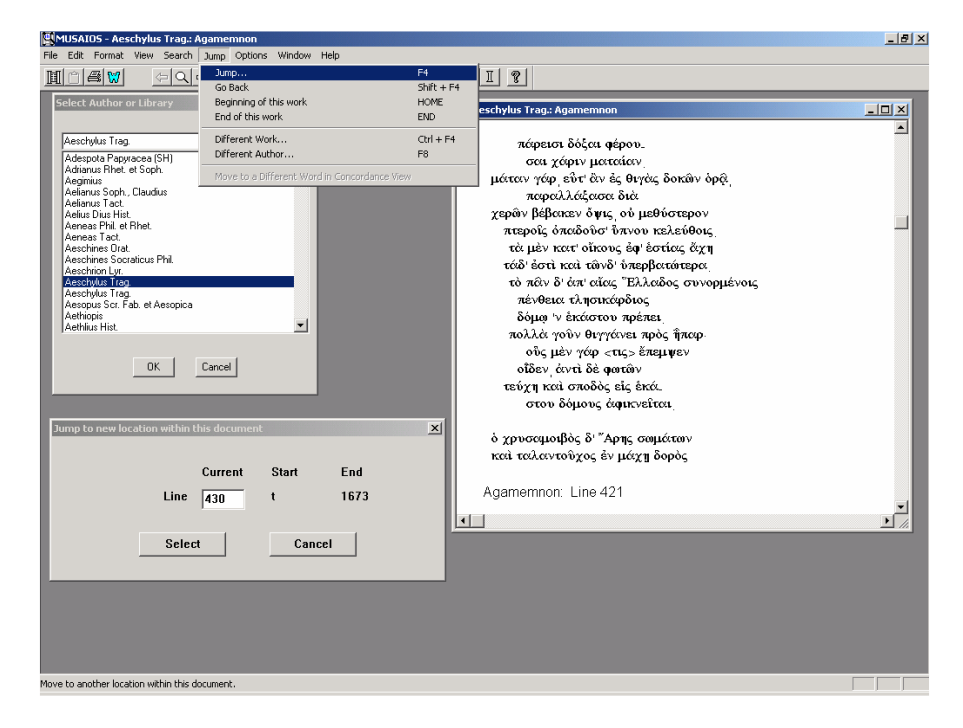

La stessa operazione può essere eseguita con TLGWorkplace, selezionando un autore o un'opera aprendo la lista alfabetica complessiva dall'icona "TLG", spostandosi rapidamente nella lista digitando le prime lettere del nome latino dell'autore, scegliendo l'autore e posizionandosi al punto dell'opera desiderato attraverso l'icona "Ref":

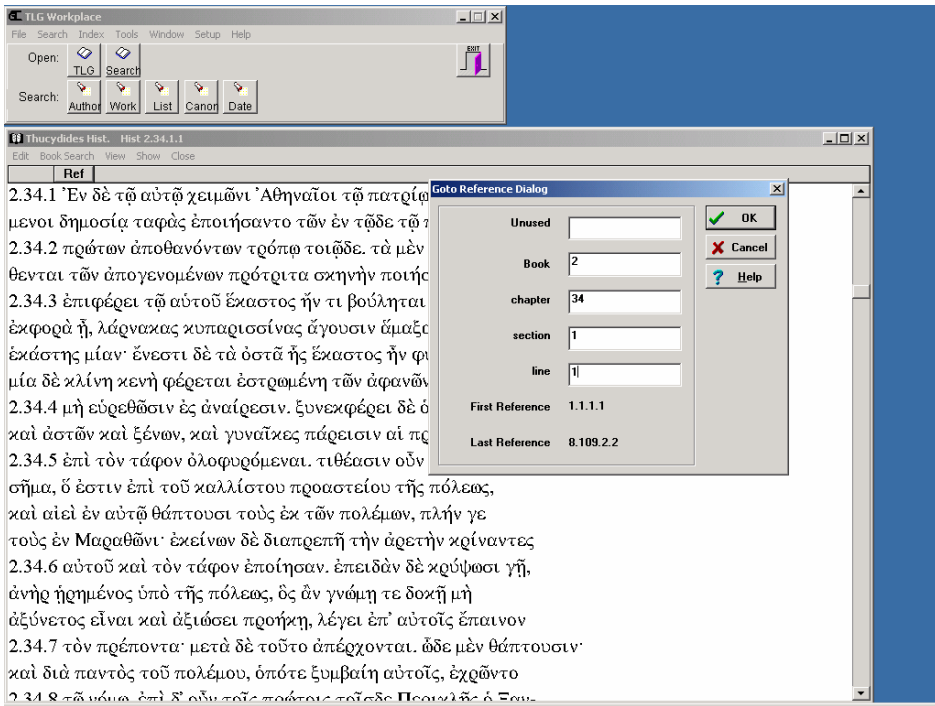

 Attraverso un collegamento diretto, TLGWorkplace consente altresì di evidenziare una parola e di aprire (dal menu "Show-Lexicons" o con Ctrl+L) la relativa scheda lessicografica sul Liddell-Scott-Jones informatizzato, ovvero – attraverso un collegamento con le pagine internet di Perseus, di vederne un'analisi morfologica:

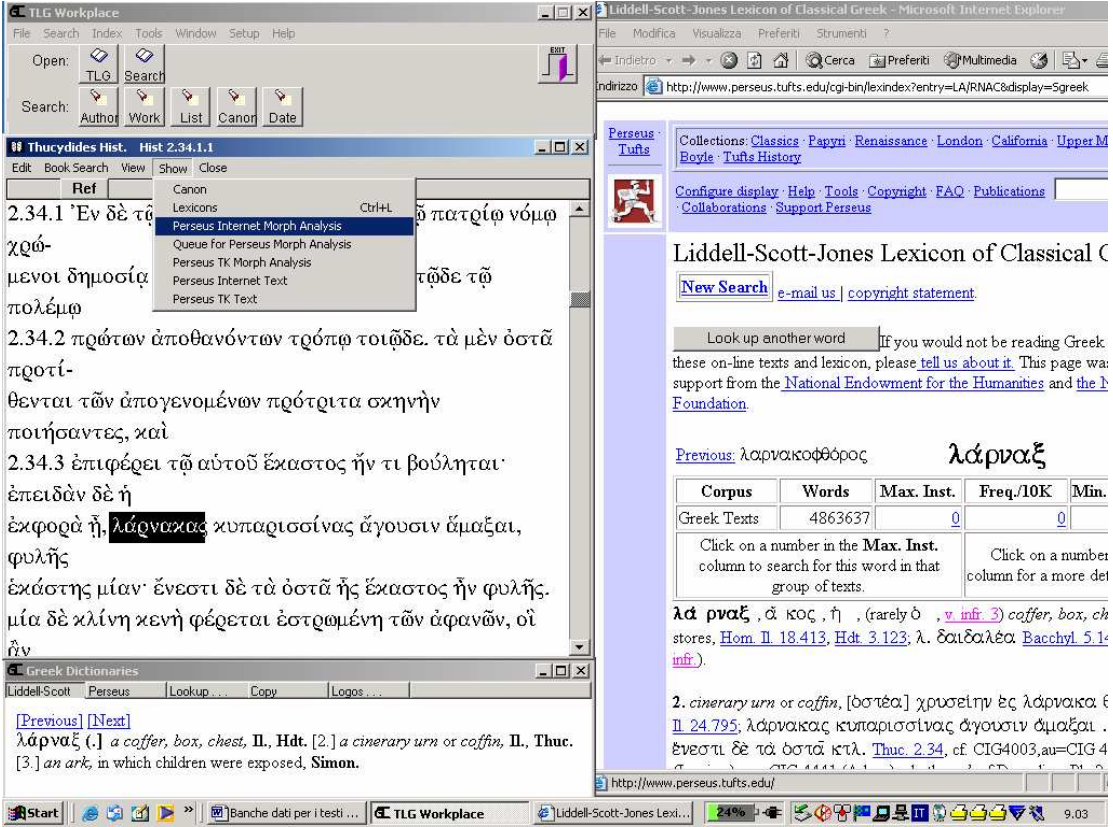

 Da entrambi i programmi, è possibile selezionare piccole porzioni di testo, copiarle e incollarle all'interno di un qualsiasi programma di videoscrittura, come per esempio Word. Con Musaios:

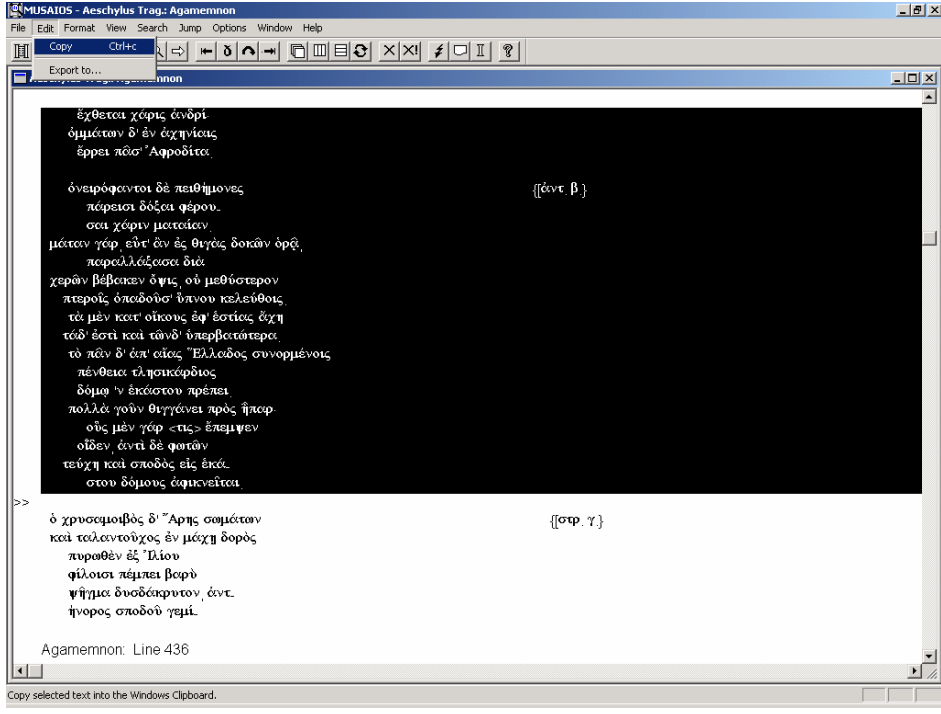

## ovvero con TLGWorkplace:

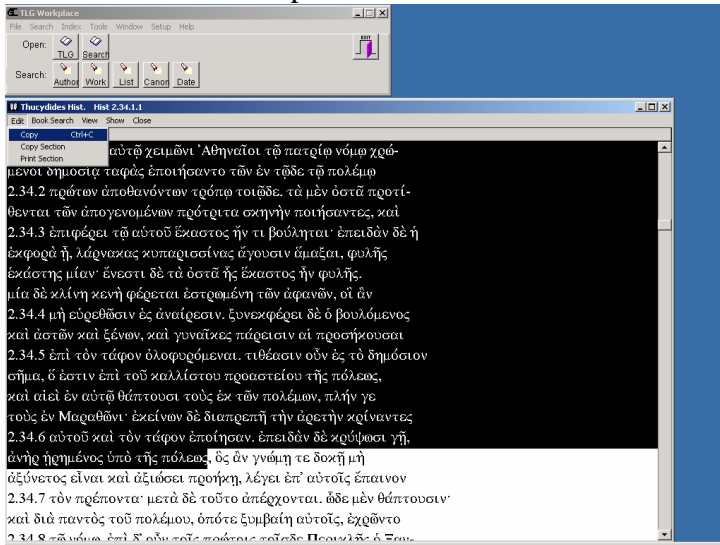

## **4. Ricercare sull'indice: forme e stringhe**

Entrambi i programmi consentono poi di fare ricerche sull'indice delle forme del TLG. Mentre con Musaios – dal menu "Search-Greek (TLG-E) Word Index" o con F12 – è possibile aprire una finestrella con l'elenco alfabetico di tutte le forme attestate nella banca dati, selezionando quella interessata e visualizzando gli autori e i passi dove essa occorre:

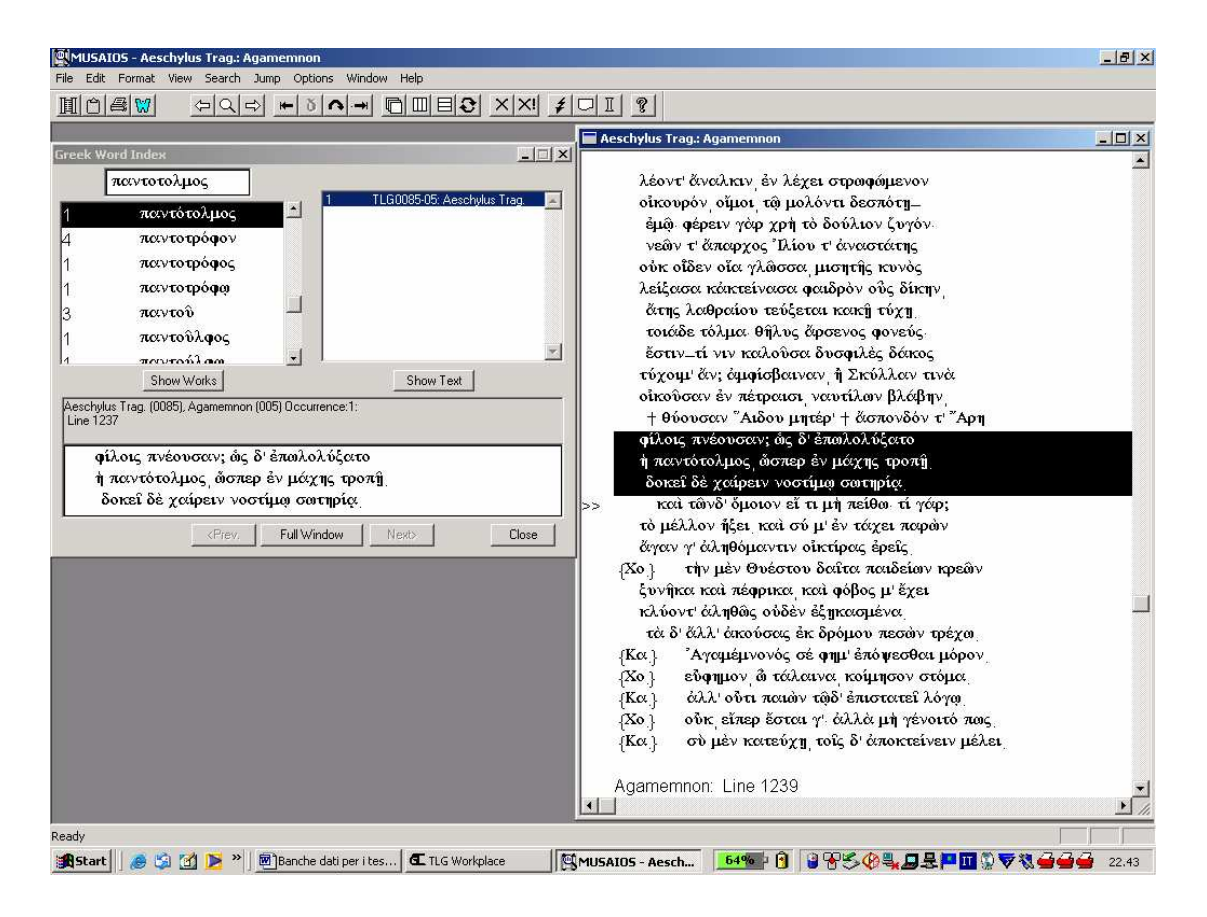

con TLGWorkplace – dal menu "Index" – è possibile fare ricerche in indice su una stringa di caratteri, specificando se essa deve trovarsi all'inizio di una parola, alla fine, o esservi semplicemente contenuta. Cercando  $\tau$ o $\lambda\mu$ , per esempio, si troveranno le occorrenze di τόλμη e di τολμάω, ma anche quelle di επίτολμος, παντότολμος etc. Cliccando sulla singola occorrenza, è possibile aprire la lista degli autori e delle opere che contengono quella forma, e cliccando sull'autore/opera, aprire l'opera completa: a differenza di Musaios tuttavia, in quest'ultima finestra, il cursore si posiziona all'inizio dell'opera, non in corrispondenza della parola ricercata, che va nuovamente cercata (dal menu "Book Search"):

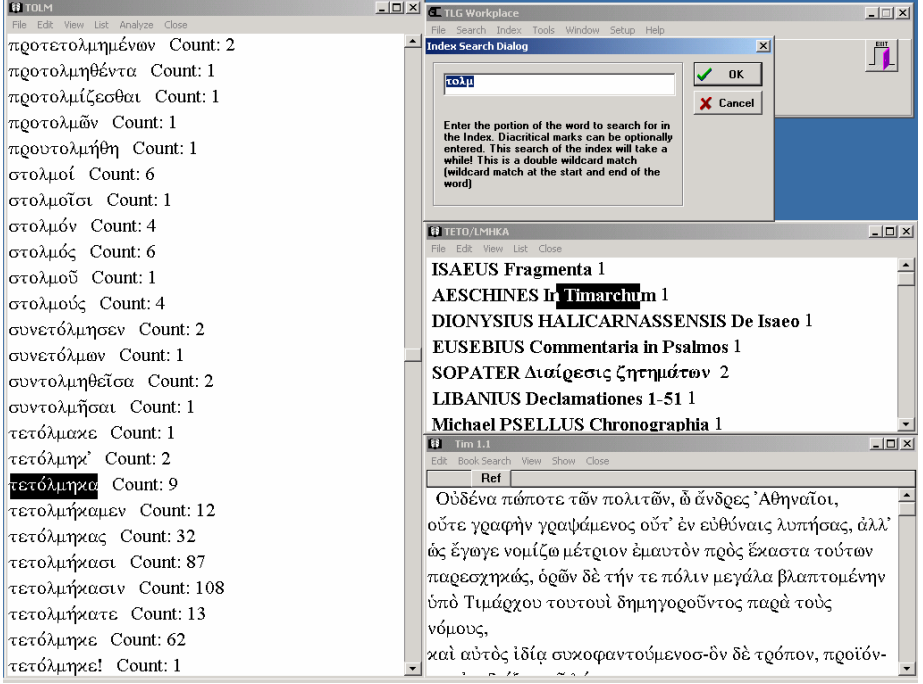

#### **5. Ricercare sul canone: generi letterari, periodi cronologici, aree geografiche**

 TLGWorkplace consente altresì di utilizzare al meglio il "canone" del TLG, sfruttandone tutte le codifiche ed eseguendo così ricerche per generi letterari, periodi cronologici o aree geografiche (selezionando gli autori interessati dall'icona "Canon"), ovvero creando liste peculiari di autori dal menu "Search-Make List of Authors" (gli autori si selezionano dalla solita lista alfabetica; per selezionarne più d'uno occorre cliccare sul nome di ciascuno tenendo premuto il tasto "Ctrl"; al termine della selezione, essa verrà salvata in un *file* con estensione .AUT, richiamabile tutte le volte che si intendono eseguire ricerche su quegli autori). Per esempio, è possibile ricercare le occorrenze di  $\delta \varepsilon \zeta_1$  dei comici, selezionando la voce "Comica" nella "Classification" del "Canon", e digitando  $\delta \varepsilon \xi_1$  nella finestra di ricerca ( $\varepsilon$   $\epsilon$   $\epsilon$  marcano rispettivamente l'inizio e la fine di una stringa di ricerca). Ne risulterà una lista di occorrenze opera per opera: come sempre in TLGWorkplace, ogni *item* della prima lista dei risultati è a sua volta cliccabile per vedere ulteriori dettagli (per esempio, nella videata qui sotto, le 5 occorrenze di  $\delta \varepsilon \zeta_1$  nelle *Vespe* aristofanee), e da ogni singolo risultato è possibile aprire l'opera a testo pieno, studiando la singola occorrenza nel suo contesto più ampio. L'elenco dei risultati (i riferimenti ad autore e opera e qualche riga di testo greco) sono poi salvabili in un file .RTF leggibile con Word:

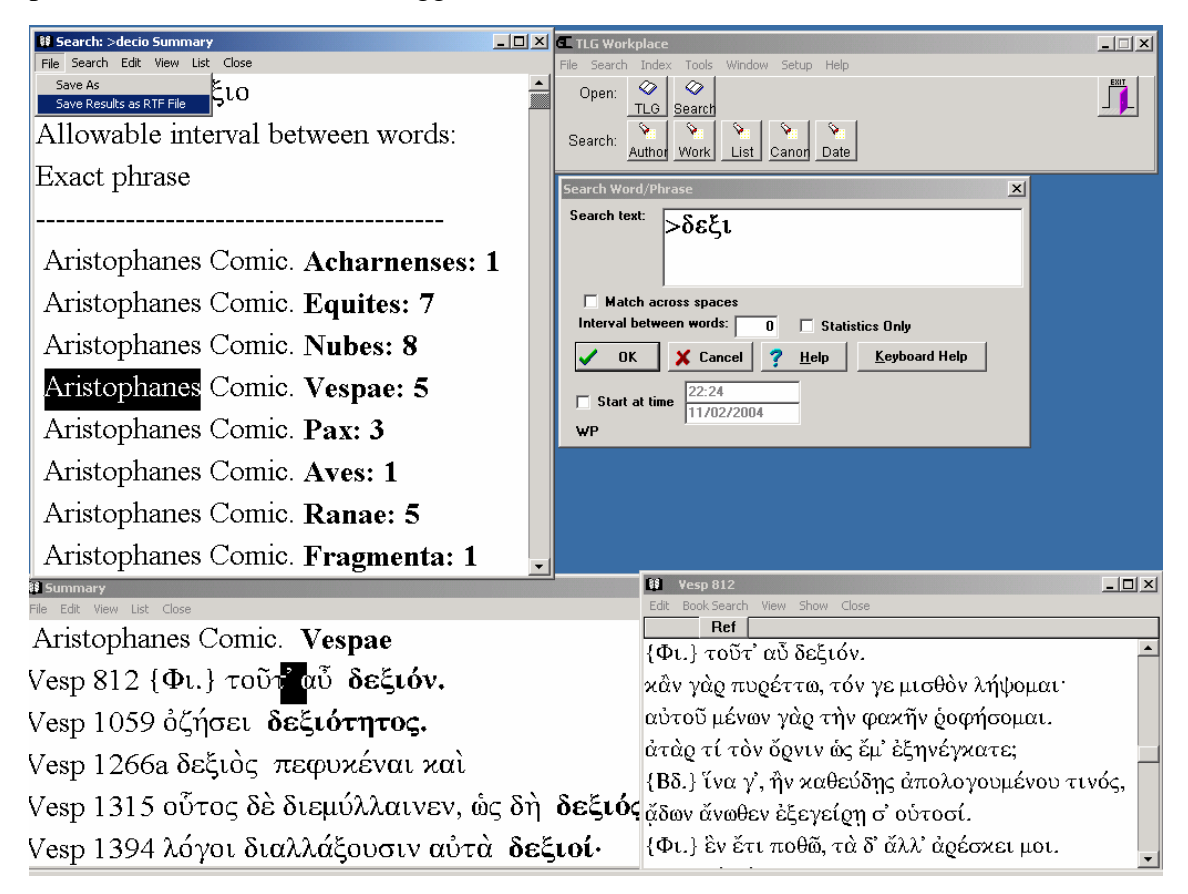

Si potrà quindi aprire il file "Dexios.rtf" in modo da elaborare i risultati all'interno di un normale *wordprocessor* (Musaios, viceversa, non consente di salvare in un *file* a parte i risultati delle ricerche, e – a differenza di TLGWorkplace – presenta anche una scelta meno ampia di *fonts* greci in cui visualizzare ed esportare i testi):

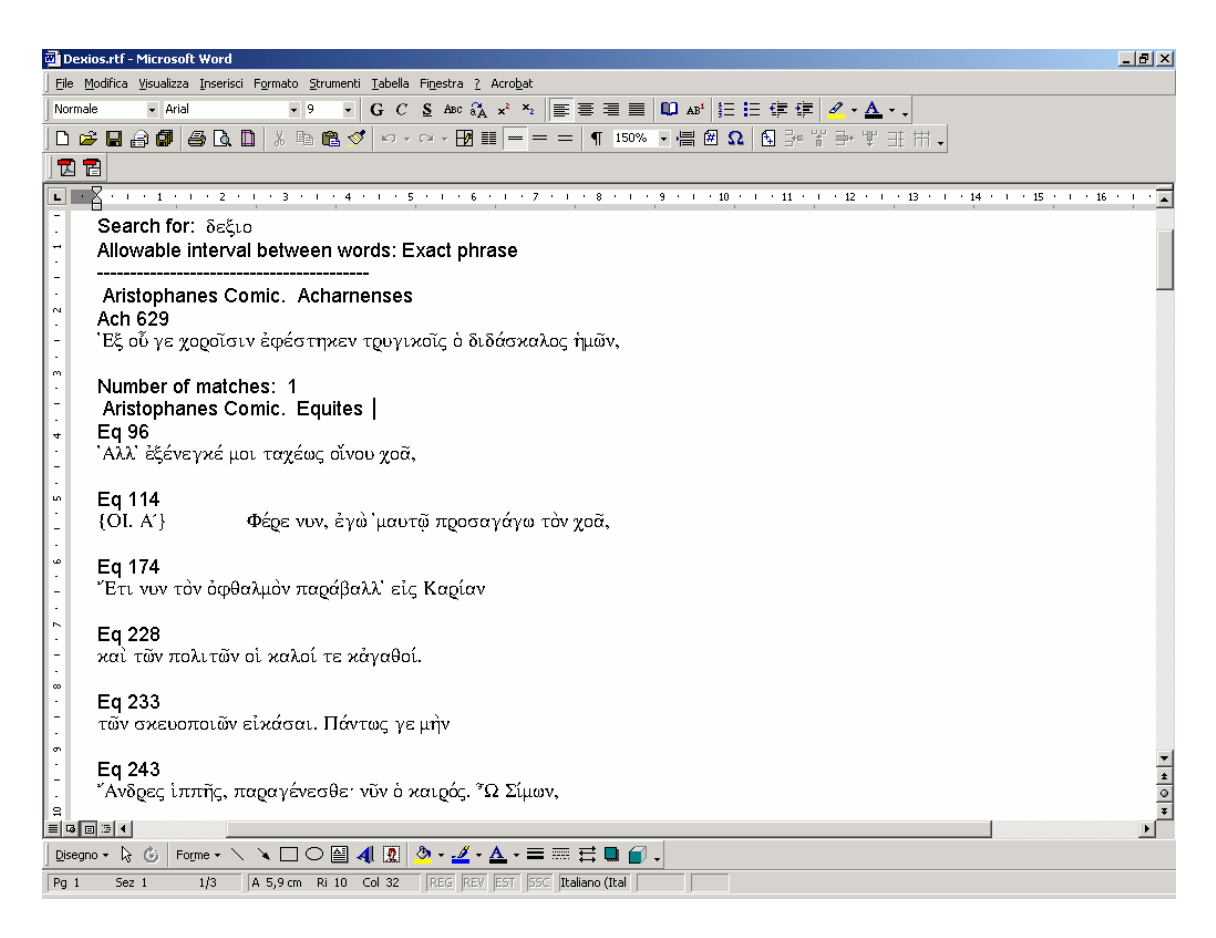

#### **6. Ricercare nessi e** *iuncturae*

Sempre con TLGWorkplace è altresì possibile ricercare nessi o gruppi di parole, servendosi degli operatori logici AND (\*), AND THEN (il semplice spazio bianco), OR (|), NOT (!). Per esempio, cercare sull'intera banca dati (dal menu "Search-Whole TLG") le co-occorrenze dei verbi φιλοχαλέω e φιλοσοφέω, che compaiono vicini nel già citato discorso di Pericle in Tucidide (II 40,1):

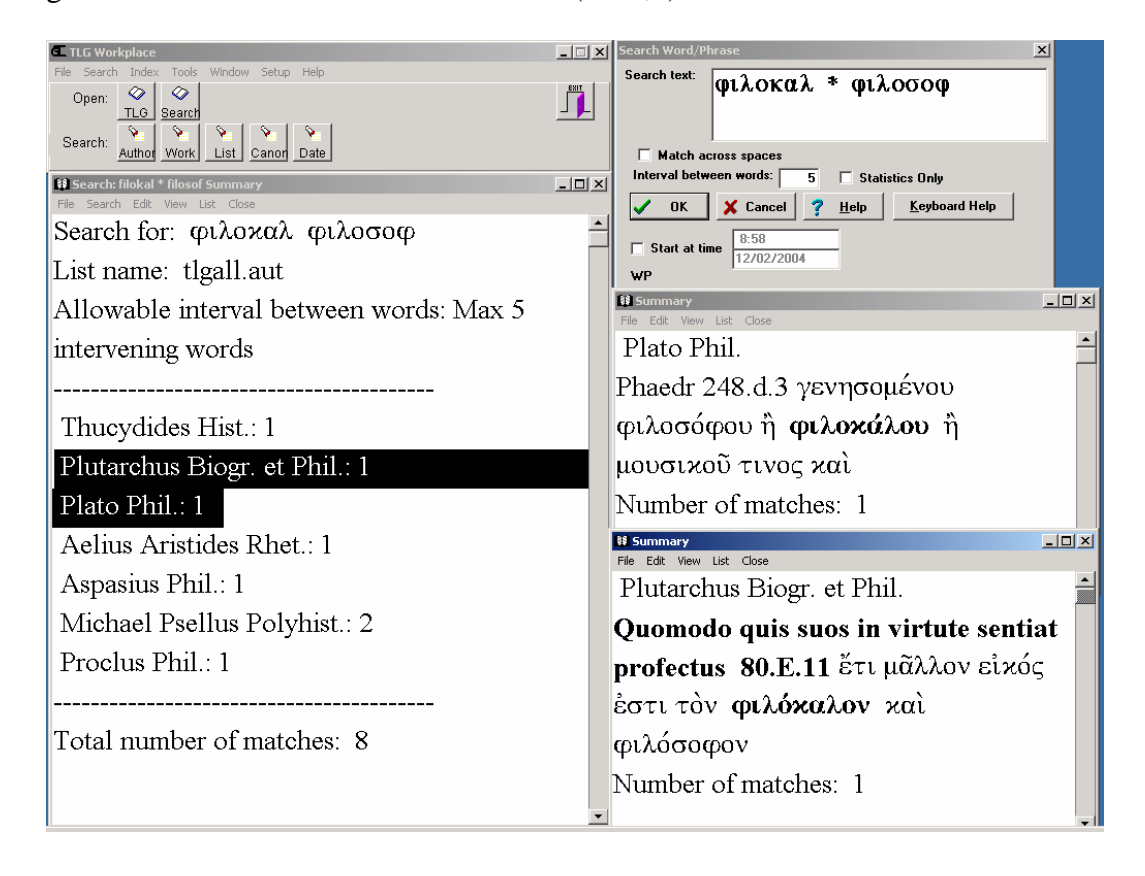

# **7. Creare indici e concordanze**

Sempre con TLGWorkplace è possibile, dal menu "Tools-Make Concordance", crearsi indici e concordanze (anche 'inversi' o frequenziali) di singoli autori o di singole opere. Per esempio, è possibile dotarsi in pochi minuti di un indice completo del comico Amipsia in formato RTF:

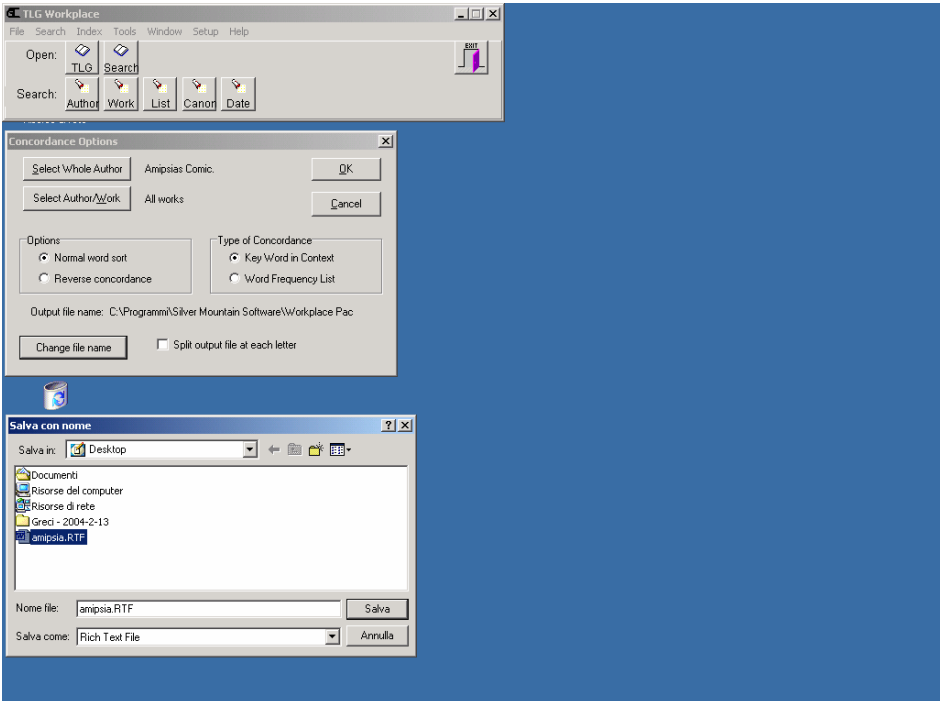

Con Lector, un altro programma di ricerca sul TLG (con cui pure si possono eseguire molte delle operazioni sopra descritte, nonché scegliere in un'ampia gamma i *fonts* greci desiderati), è possibile altresì, attraverso la creazione preliminare di concordanze (per esempio, qui, quella di Sofocle),

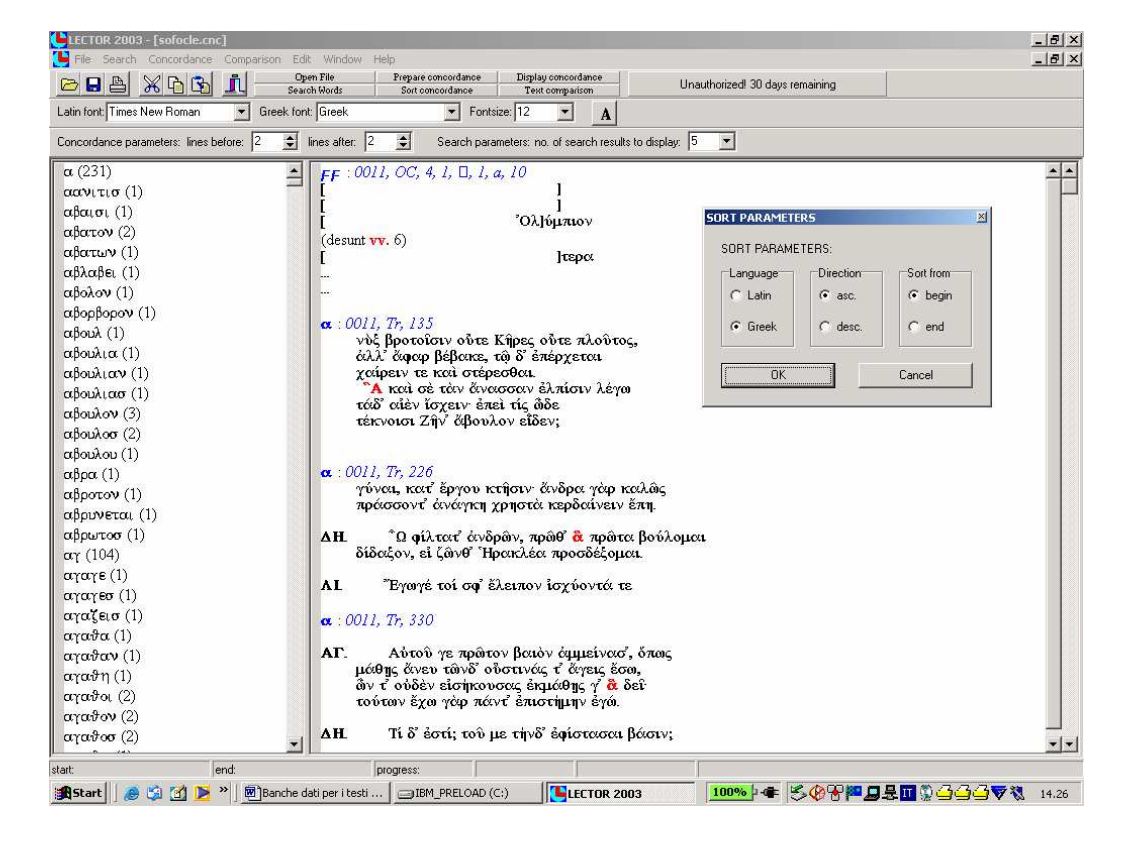

confrontare due autori tra loro, o un autore con se stesso, *senza sapere preliminarmente quali punti di contatto si potranno trovare*. Chiedendo per esempio al programma di trovare – in Pindaro e in Eschilo o all'interno del *corpus* sofocleo – tutte le cooccorrenze di tre stringhe che presentino i primi quattro caratteri uguali, può accadere di fare scoperte interessanti (altrimenti legate al caso o a una lettura molto attenta degli *opera omnia* di quegli autori) sui *loci similes* tra autori diversi o sul lessico tematico di un singolo autore. Un'operazione, in definitiva, possibile solo con questo strumento.

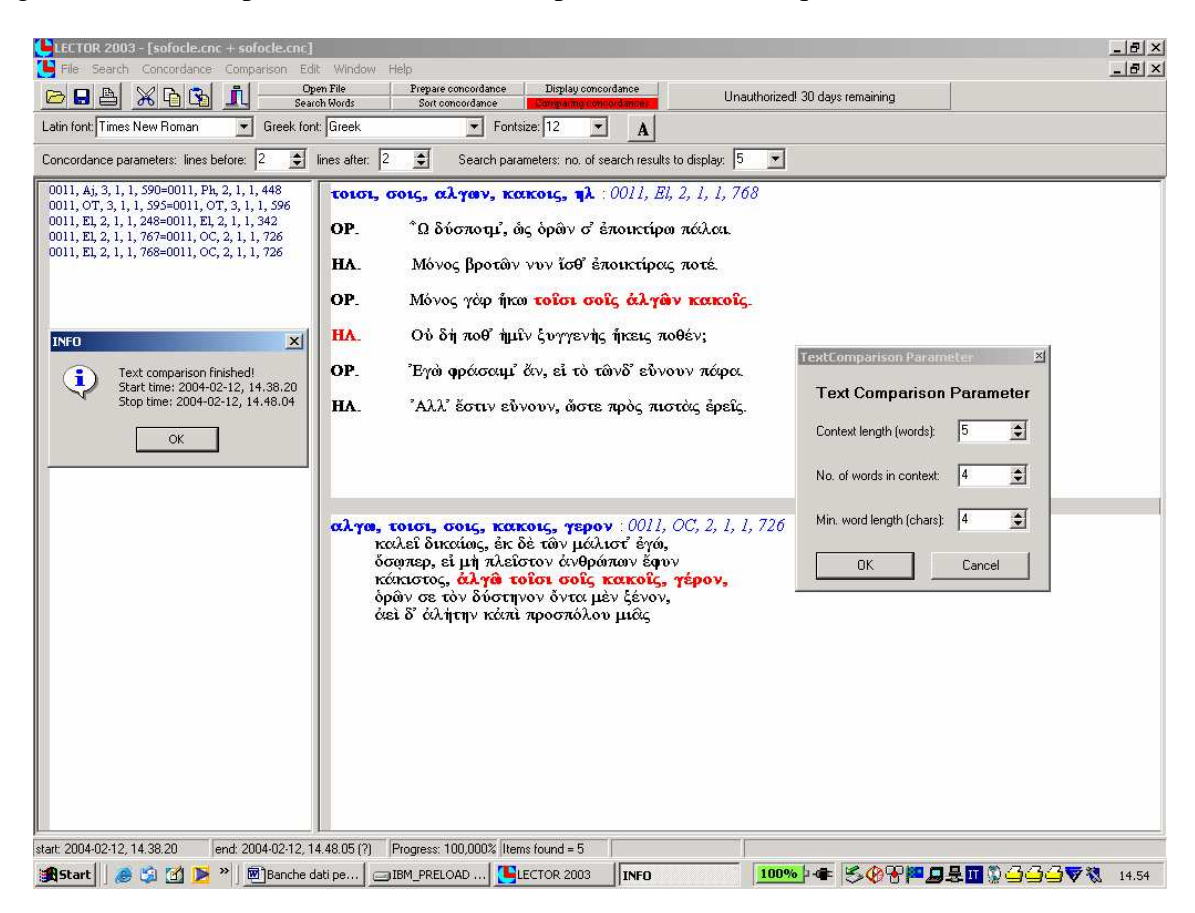

Dalla videata è possibile scorrere i risultati, stamparli o salvarli in un *file* RTF. Si tratta di cinque casi in cui, dati due diversi contesti di cinque parole, Sofocle impiega in un contesto quattro stringhe che presentano i primi quattro caratteri uguali ad altre quattro stringhe nel secondo contesto. In altre parole, è possibile trovare – senza sapere prima *quali* parole cercare – alcuni casi di *iuncturae* o espressioni ricorrenti nel *corpus* sofocleo (o, nell'esempio sopra citato di un confronto tra Pindaro ed Eschilo, in due autori differenti).

## **8. 'Esportare' integralmente un testo**

Sempre con Lector è possibile esportare integralmente un testo (un'operazione che, se eseguita a scopi commerciali, viola di fatto le leggi sul copyright e che va dunque eseguita esclusivamente per ragioni scientifiche di studio e ricerca), per studiarlo e rielaborarlo all'interno di un *file* di Word. Occorre preliminarmente selezionare un autore o un'opera (come per leggerlo a video), dal menu "File-Open" e muoversi poi nella solita lista alfabetica, ovvero digitare il nome latino dell'autore desiderato dopo aver cliccato sul tasto "Find". Cliccando sul nome, o con il tasto di invio, si sposta l'autore selezionato nella colonna dei "Selected Authors":

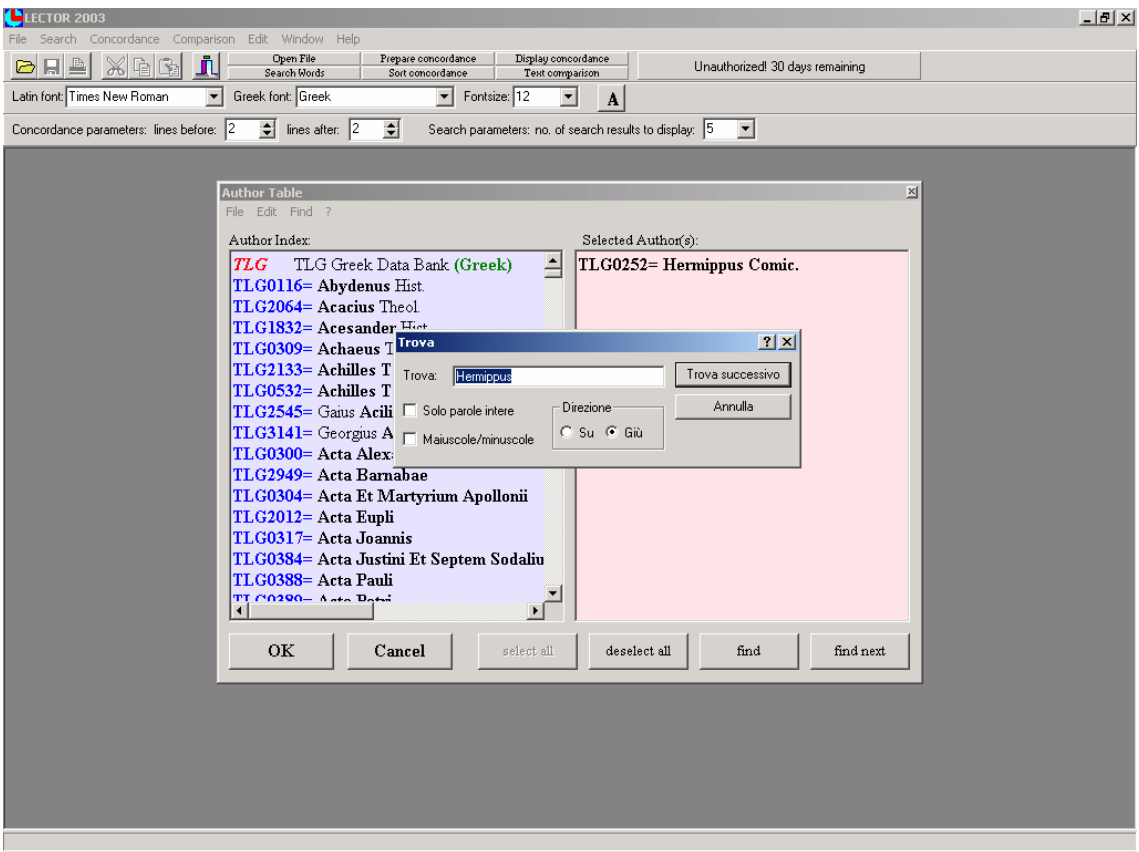

A questo punto, con il tasto "Ok", se ne apre il testo, che può essere salvato in RTF:

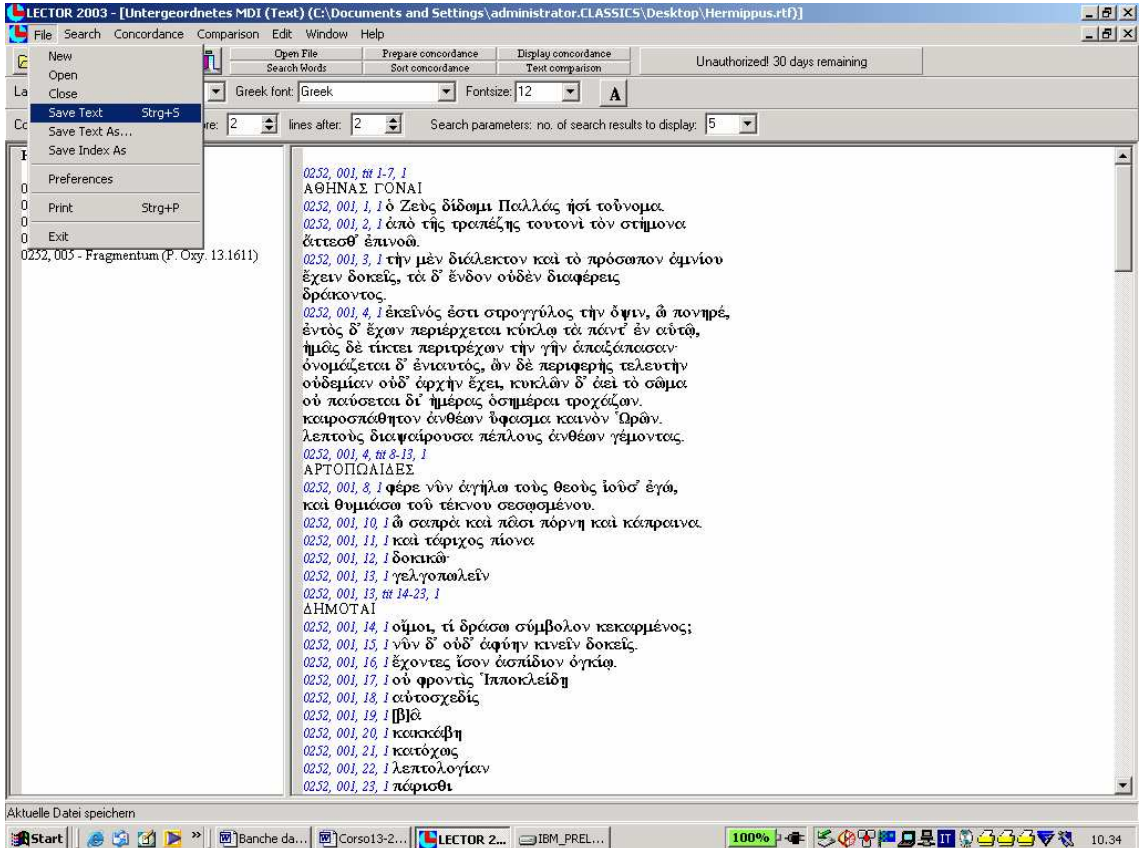

#### **9. La banca dati** *on line*

 Assai più complicato e laborioso è il motore di ricerca recentemente messo a disposizione *on line*, a pagamento, dai produttori del TLG. Non tutte le operazioni sopra descritte sono infatti eseguibili, l'interfaccia grafico complica il processo di interrogazione dati (di fatto, occorre digitare il greco in Beta Code ovvero in traslitterazione), e il collegamento *on line* è spesso lento e dispendioso (soprattutto da casa). Dopo aver eventualmente selezionato i soli Comici all'interno della banca dati, come segue:

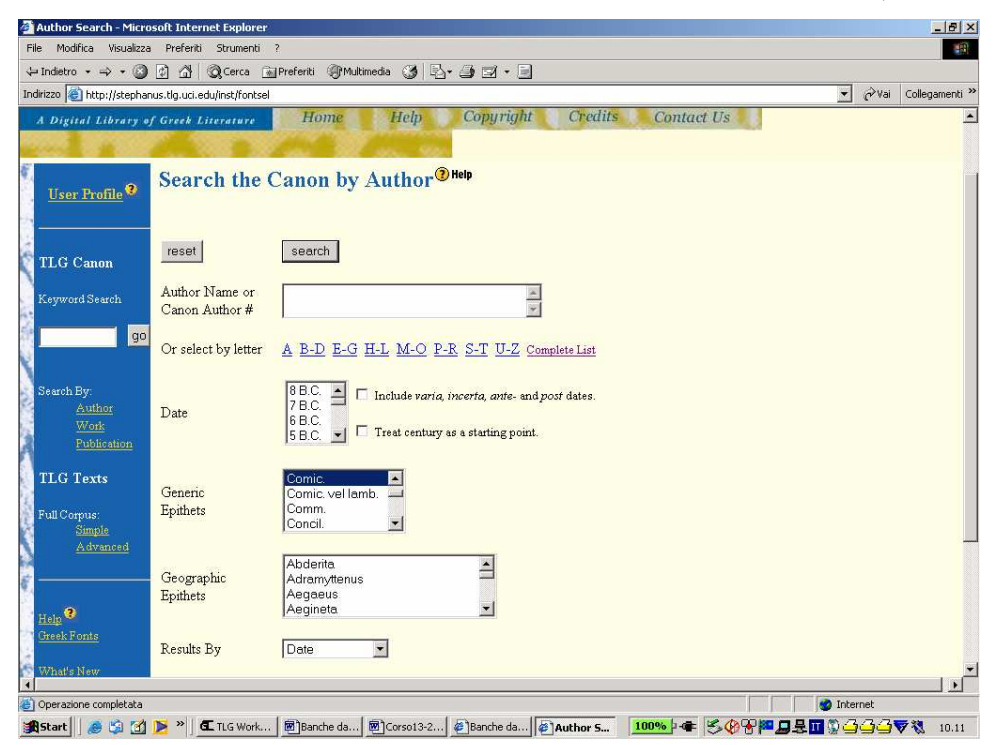

è possibile eseguire una ricerca su δεξιός:

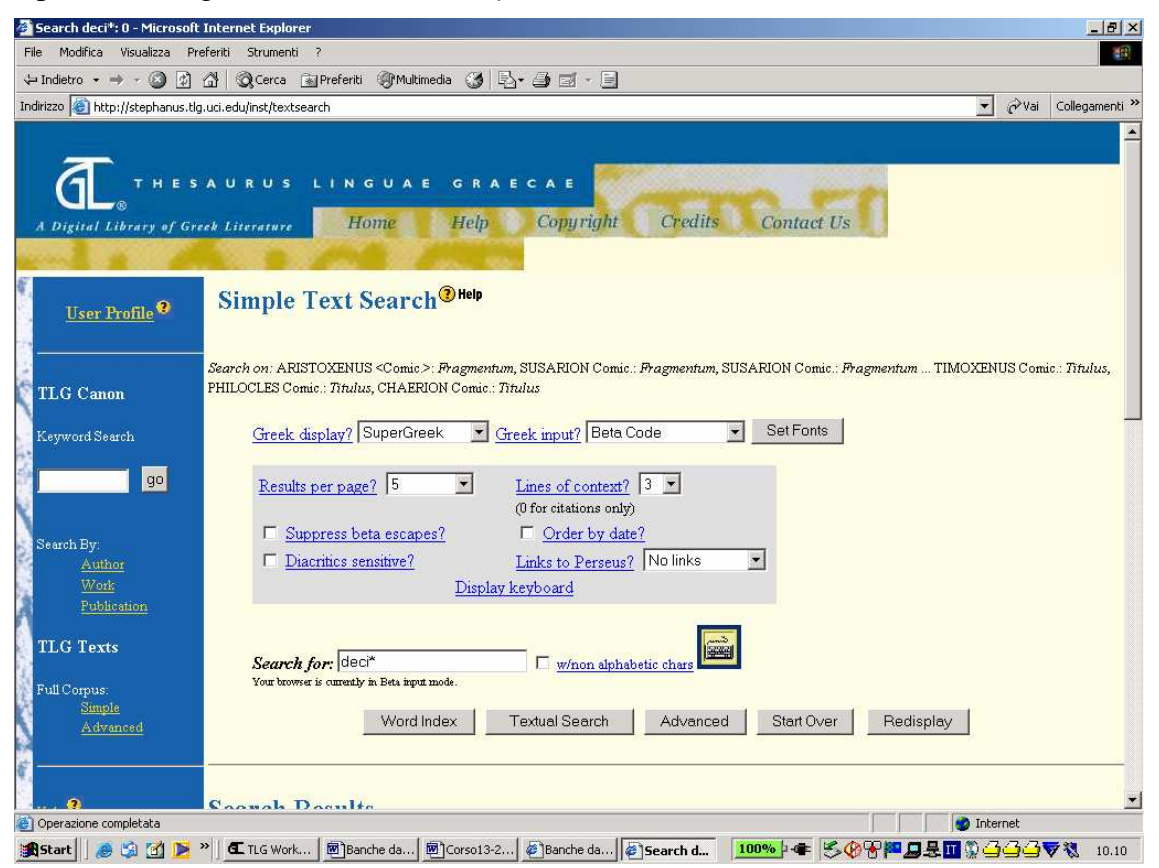

ovvero su una *iunctura*, come per esempio l'aggettivo δεξιός in combinazione con il sema del κωμφδεῖν, cliccando il tasto "Advanced":<br><sup>2</sup> Search: 0 - Microsoft Internet Explorer

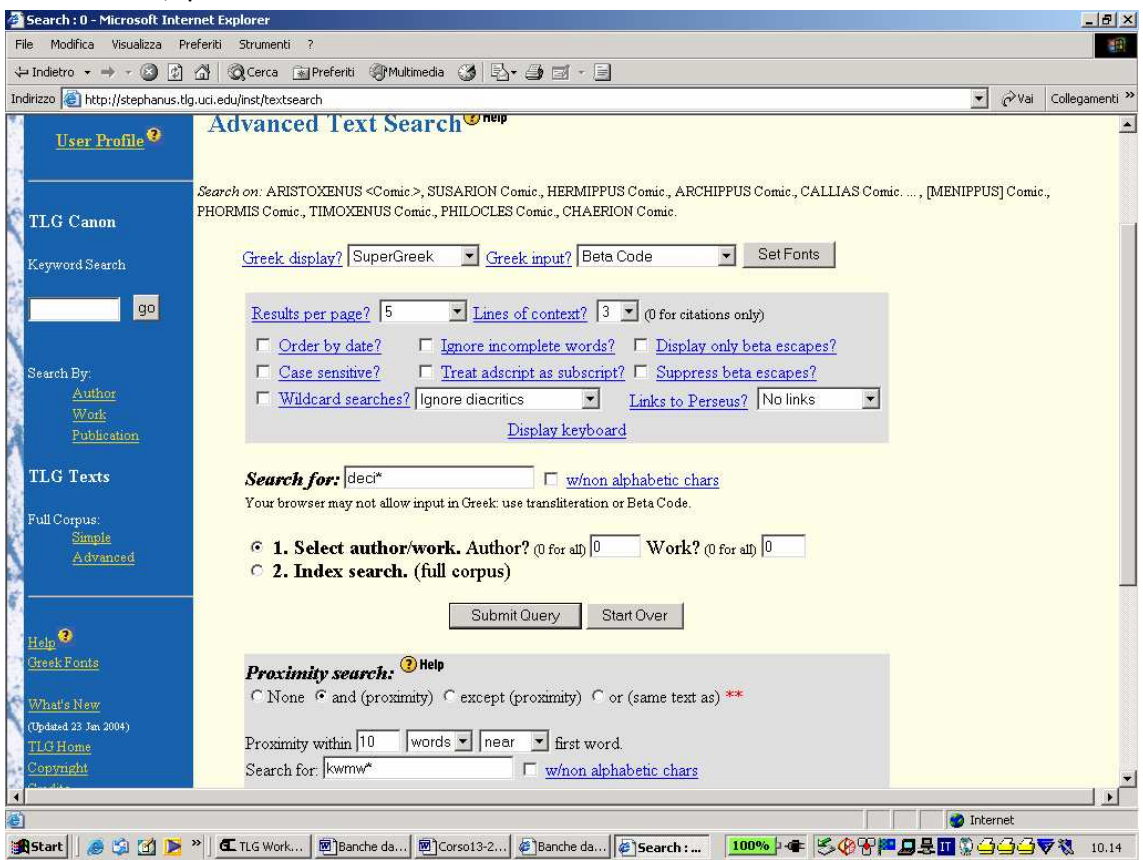

I risultati si presentano nel *font* greco selezionato, e sono stampabili ma non salvabili, se non con il 'copia e incolla':

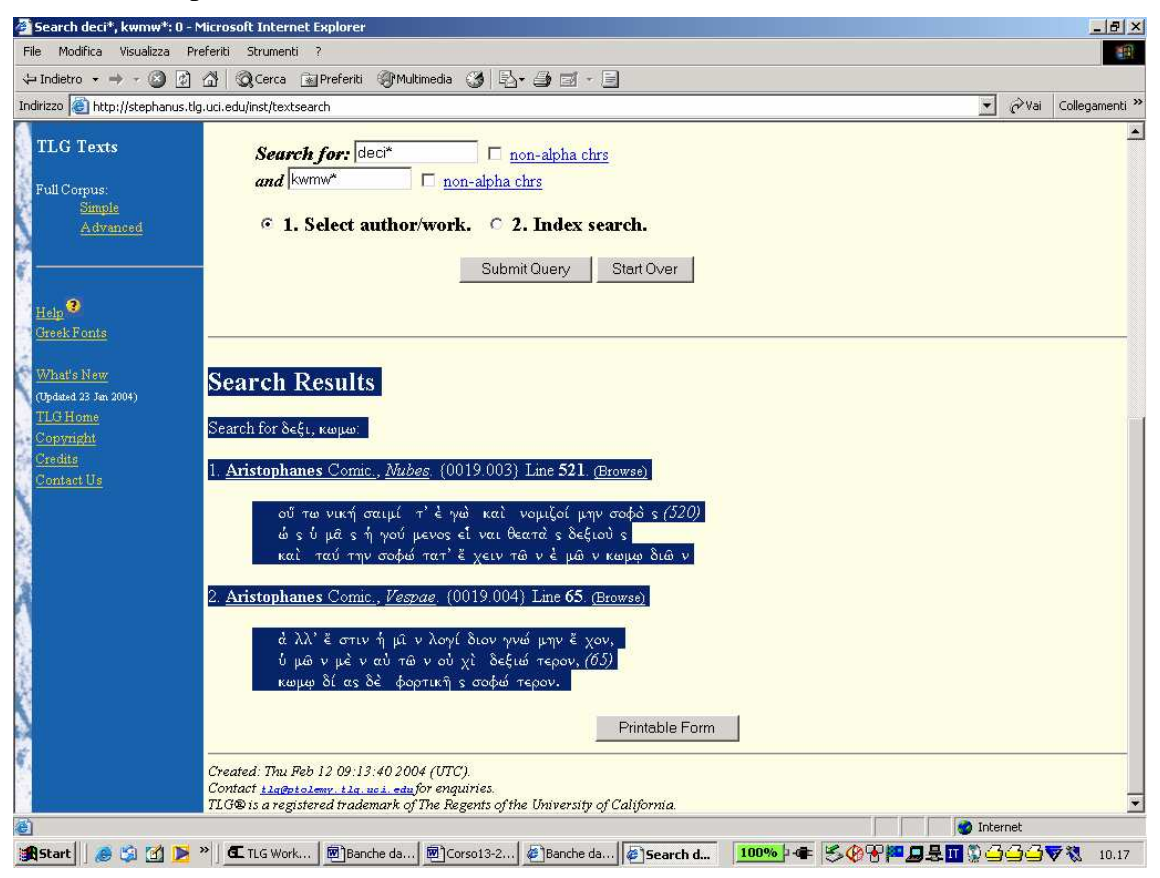

# **10. Riepilogo: che cosa usare per fare che cosa**

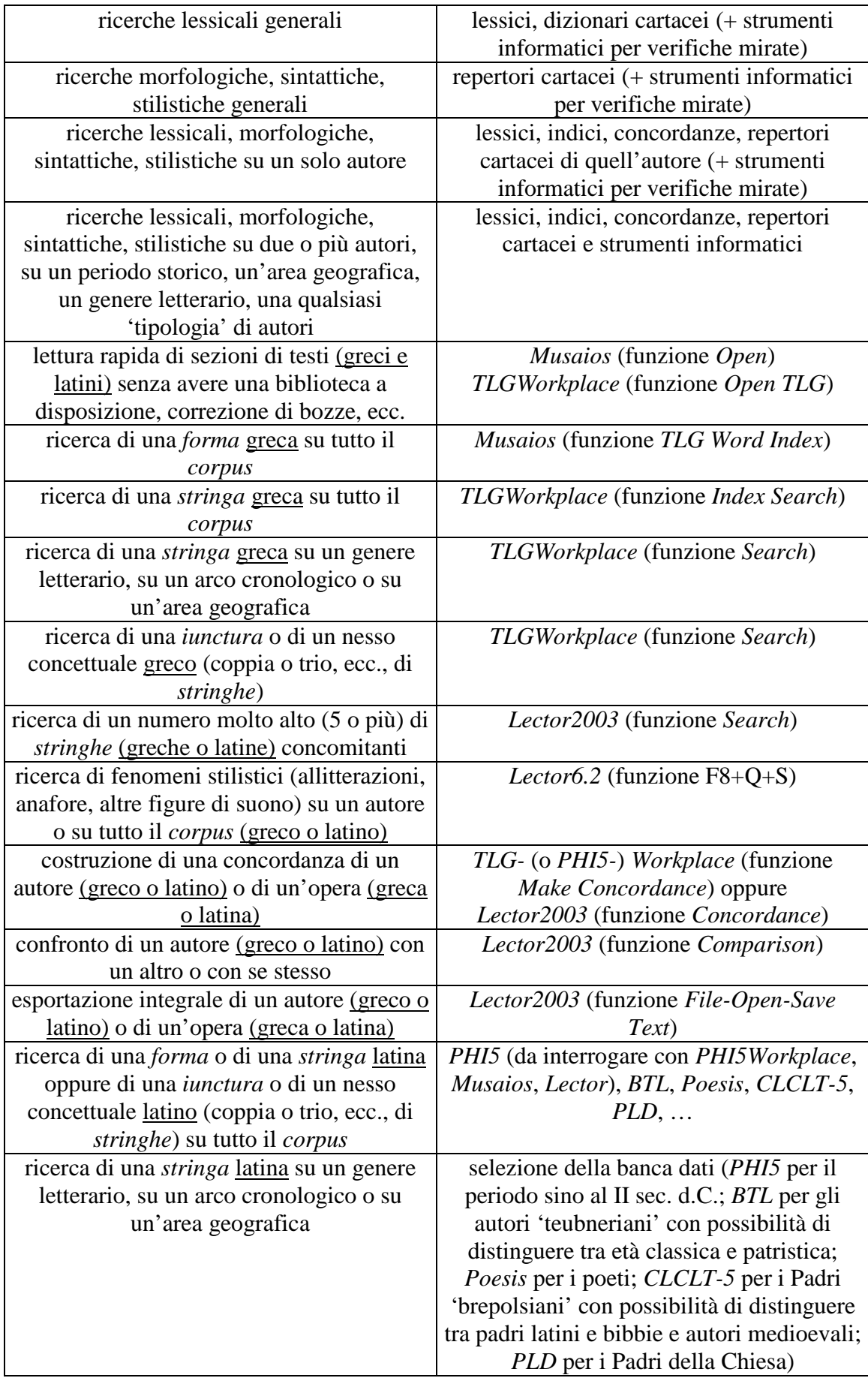